## **Een animatiefilmpje maken met de programma's Photo Story 3 en MovieMaker**

In dit atelier wordt op een eenvoudige manier een animatiefilmpje gemaakt. Het is niet de bedoeling een filmpje te maken waarin heel vloeiende bewegingen vastgelegd wordt.

We vertrekken vanuit een concreet verhaal, een sprookje,…

Dat wordt in verschillende scènes gesplitst.

De leerlingen zorgen ook voor allerlei materialen: lego-/duplo-/playmobilfiguurtjes – decorelementen - ….

We werken met 2 verschillende programma's :

- Photostory om de verschillende foto's tot een "filmpje" om te zetten
- MovieMaker om de verschillende scènes met PhotoStory gemaakt tot één filmpje aan elkaar te zetten.

## **(Opmerking: MovieMaker bestaat onder windows 7 als Windows Live MovieMaker)**

**Photo Story 3** is een programma waarmee we digitale foto's/afbeeldingen monteren tot een heus filmpje. Je kan in de foto's zoomen en pannen (van L naar R bewegen). We voorzien de afbeeldingen van teksten en plaatsen onder onder onder onstanding onstanding on some onstanding on filmpje een streep-je muziek.

Nu kunnen we dit filmpje doormailen naar vrienden en kennissen.

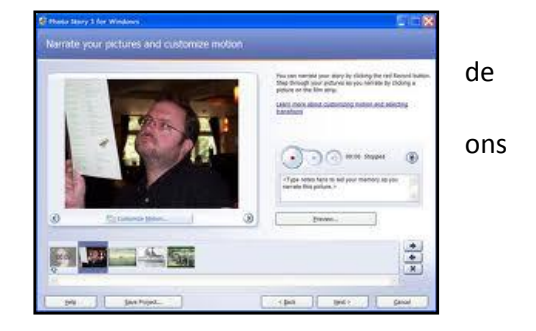

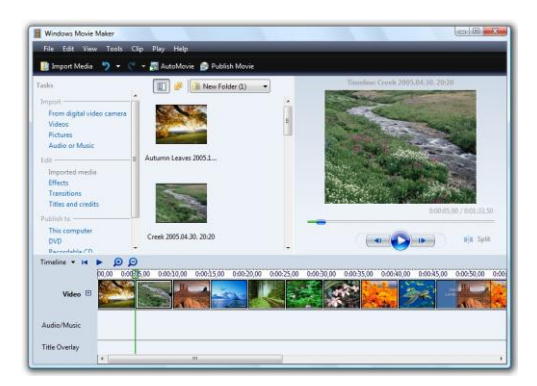

**MovieMaker** is een programma waarmee je verschillende scènes of filmpjes aan elkaar kan zetten. En … na afloop een fris melodietje aan je filmpje kan toevoegen.

## Aanbod:

.

- Stappenplan om PhotoStory te gebruiken in de klas.
- Stappenplan om Movie Maker te gebruiken in de klas.
- Didactische fiche met alle leerdoelen en lesstappen.

Je kan beide programma's voor nog veel meer activiteiten gebruiken. Het zijn in wezen *presentatie filmmontageprogramma's.* 

Samenstelling: Sara Smekens – Greta Maes – Nicolas Verwilst – Geert Kint